# **Préparation pour l'examen d'agrément de l'ACTRM**

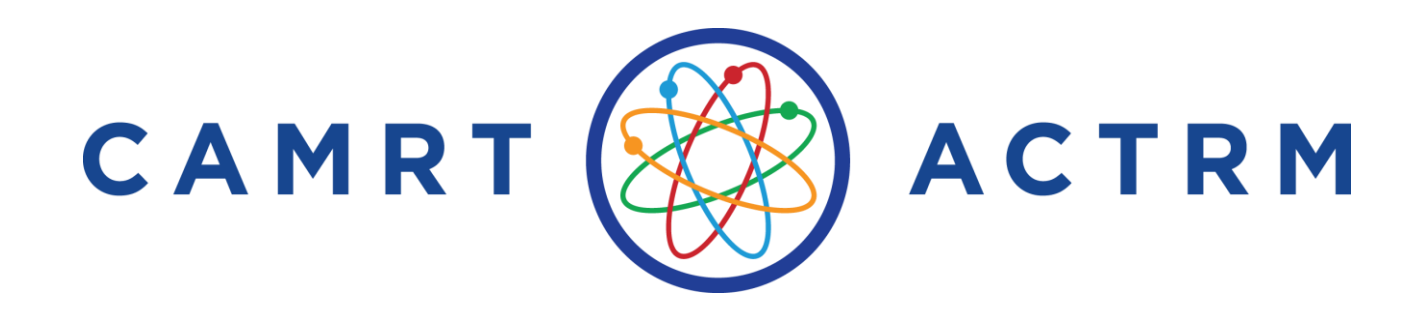

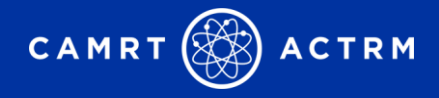

### **Bienvenue**

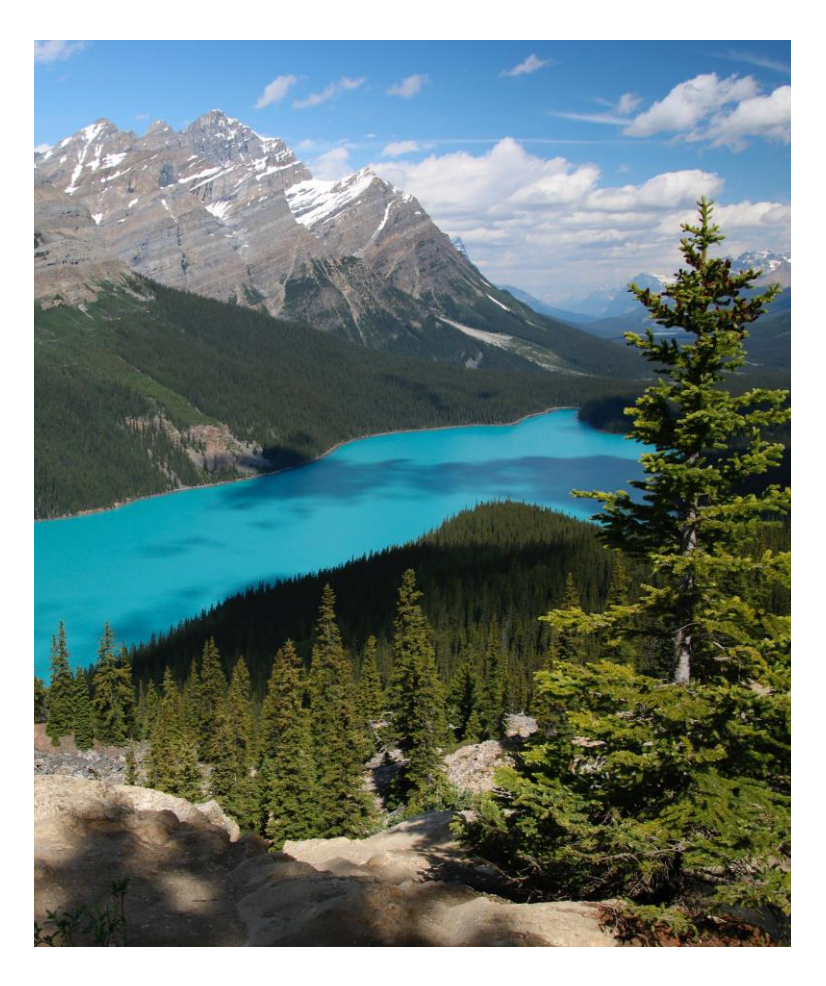

Nous voudrions commencer par saluer les peuples autochtones de toutes les terres sur lesquelles nous nous trouvons aujourd'hui. Bien que nous nous réunissions aujourd'hui sur une plateforme virtuelle, nous aimerions prendre un moment pour reconnaître l'importance des terres que chacun d'entre nous appelle son foyer. Nous le faisons pour réaffirmer notre engagement et notre responsabilité dans l'amélioration des relations entre les nations et pour améliorer notre propre compréhension des peuples autochtones locaux et de leurs cultures.

D'un océan à l'autre, nous reconnaissons les territoires ancestraux et non cédés de tous les Inuits, Métis et membres des Premières nations qui vivent sur cette terre.

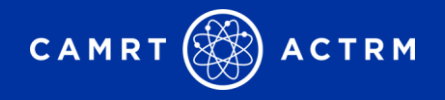

# **Thèmes du jour**

- **EXAMEN DE LA CONTEXA CONTRETT** Orientation de l'examen de certification générale
- Préparations et attentes spécifiques au centre de test
- Préparations et attentes spécifiques à la surveillance à distance

*L'ACTRM ne fournira pas de conseils et ne repondra pas aux questions sur le contenu de l'examen, le matériel d'etude ou les ressources recommandées.* 

Examen de certification de l'ACTRM

# **Orientation générale**

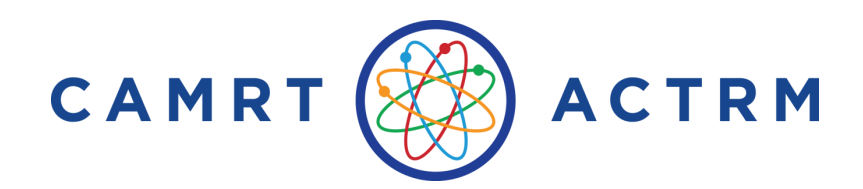

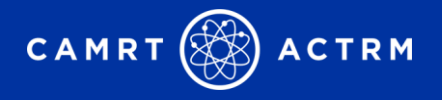

## **Le modèle fondé sur les compétences**

### **[Profils de compétences](https://www.camrt.ca/fr/agrement-2/profils-de-competences-2/)**

Décrit les compétences que les diplômés des programmes de formation en technologie de radiation médicale doivent maîtriser pour l'admission à la profession. Les compétences sont les:

• Résultats comportementaux qui intègrent connaissances, compétences, capacités et jugement.

### **Une approche fondée sur les cométences à l'elaboration des examens**

Vérifie ces comportements, contrairement à la verification du rappel direct des connaissances d'une personne acquises dans des manuels scolaires.

- Se concentre sur l'application des connaissances dans un milieu clinique
- Les questions sont posées du point de vue de la façon don't vous utilisez vos connaissances dans l'environnement pratique, contrairement au rappel direct de ces connaissances : pensez à la façon dont vous travaillez\ exercez votre profession.

*Ressource d'information: [Comment passer un examen base sur les compétences](https://www.camrt.ca/fr/agrement-2/programmes-detudes-canadiens-agrees/preparation-a-lexamen-dagrement/comment-passer-un-examen-base-sur-les-competences/)*

**Profil [spécifique](https://www.camrt.ca/fr/agrement-2/profils-de-competences-2/) à une discipline + [Plans d'examen→](https://www.camrt.ca/fr/agrement-2/plans-dexamen/) aide à cibler la preparation due candidate**

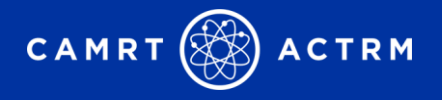

## **Notation de L'examen**

La note de passage de l'examen d'agrément de l'ACTRM est établie par le Comité de validation de l'examen (CVE). Les members du CVE :

- Examinent les questions de l'examen
- Approuvent l'examen
- Établissent la note de passage

La méthode utilisée pour établir la note de passage de ces examens est une: méthode Angoff modifiée

« Selon vous, quel pourcentage des candidats minimalement compétents répondra à cette question correctement? »

La note de passage est fixée en reference directe au :

- ❑ candidats
- ❑ Compétences exigées des candidats
- ❑ La difficulté des questions ells-mêmes

Par consequent, elle est considérée comme juste et valable

*Ressource d'information : [Guide de preparation Générale à l'examen](https://www.camrt.ca/wp-content/uploads/2023/05/Exam-Prep-Guide_General_v3_May2023_FR.pdf) d'agrément de l'ACTRM*

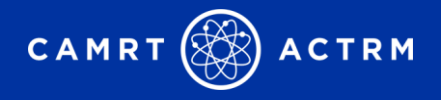

## **Format de l'examen**

**Durée de l'accord**: 4 heures

**Nombre et types de questions**: 185 questions à choix multiples

**Fréquence des sessions d'examen**: L'examen est offert 3 fois par année

**Format**: L'examen informatisé est administer par Yardstick Testing and Training

- Dans un centre d'examen agréé
- Un examen surveillé à distance

#### **Langues**:

Technologie de radiologie – Anglais & Français Résonance magnétique – Anglais & Français Médecine nucléaire – Anglais uniquement Raiothérapie – Anglais uniquement

*Ressource d'information : [Guide de preparation Générale à l'examen](https://www.camrt.ca/wp-content/uploads/2023/05/Exam-Prep-Guide_General_v3_May2023_FR.pdf) d'agrément de l'ACTRM*

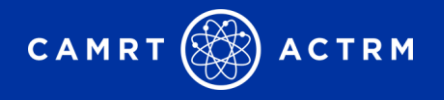

### **Exam Preparation Resources**

❑ [Examens de pratique](https://www.camrt.ca/fr/agrement-2/programmes-detudes-canadiens-agrees/preparation-a-lexamen-dagrement/examens-de-pratique/)

❑ Glossaires [et abéviations](https://www.camrt.ca/fr/agrement-2/programmes-detudes-canadiens-agrees/preparation-a-lexamen-dagrement/glossaires-et-abreviations/)

❑ Manuels [recommandé](https://www.camrt.ca/fr/agrement-2/programmes-detudes-canadiens-agrees/preparation-a-lexamen-dagrement/manuels-recommandes/)

❑ Pratique en technologie [de radiologie](https://www.camrt.ca/fr/agrement-2/programmes-detudes-canadiens-agrees/preparation-a-lexamen-dagrement/pratique-en-technologie-de-radiation-medicale-au-canada/) médicale au Canada

❑ Tutoriel de l'interface d'examen de Meazure Learning

o Se connecter au site d'examen yardstick pour accéder au tutoriel

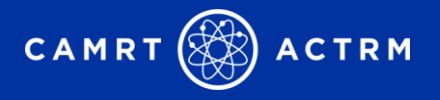

## **Transferts et annulations d'examens**

- 1. Les candidats à l'examen peuvent demander à être transférés à une prochaine session d'examen
	- o **Frais de transfert**: \$75
	- o Remplir et envoyer le formulaire [de demande](https://www.camrt.ca/fr/wp-content/uploads/sites/3/2022/12/CAMRT_Exam_Transfer_Form_FR_v2_Oct2022.pdf) de transfer à : [certification@camrt.ca](mailto:certification@camrt.ca)
	- o Toutes les demandes de transfert doivent être reçues avant la fin de la période d'inscription pour la session d'examen choise
	- o Les frais de reservation payés à Yardstic pour le choix d'un centre d'examen et la reservation d'un siege ne peuvent être transférés
		- La reservation doit être annulée et une nouvelle reservation doit être faite pour la séance d'examen choisie.
		- **Yardstick accepte les demandes de rembourement jusqu'à 10 jours ouvrables avant l'examen.** Après ce délais, les frais de reservation sont perdus.
- 2. Les candidats à l'examen peuvant demander l'annulation avec remboursement
	- o **Frais d'annulation**: \$100 (le remboursement de la partie restante du droit d'examen payé)
	- o Les candidats à l'examen qui souhaitent annuler leur écriture de l'examen peuvent demander un remboursement de la partie restante des frais d'examen payés dans les 2 ans suvant la date d'examen initiale.
	- o Les demandes de remboursement doivent être faites par écrit et envoyées à : [certification@camrt.ca](mailto:certification@camrt.ca)

#### **En l'absence de demande de transfert à une autre session d'examen ou de remboursement des frais d'examen dans un délai de deux ans, l'intégralité des frais d'examen sera perdue.**

*Ressource d'information : Transferts à d'autres [sessions d'examen](https://www.camrt.ca/fr/agrement-2/programmes-detudes-canadiens-agrees/examen-dagrement-dentree-a-la-pratique/transfer-a-une-autre-session/) & [Annulation et remboursement](https://www.camrt.ca/fr/agrement-2/programmes-detudes-canadiens-agrees/examen-dagrement-dentree-a-la-pratique/annulation-et-remboursement/)*

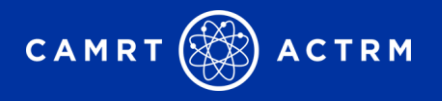

# **Publication des Résultats**

**Quand**: 20 jours ouvrables suivant la date de l'examen

**Où:** sur leur profil en ligne de l'ACTRM

### **Ce qu'il faut faire** :

- Les candidats retenus se verront délivrer un laissez-passer
- Les candidats qui n'ont pas réussi l'examen recevront un avis d'échec accompagné d'un profil de performance.

**Certificats officiels** : envoyé aux candidats retenus dans les 6 semaines suivant la date de publication des résultats de l'examen.

o Assurez-vous que votre nom et votre adresse postale sont corrects dans votre profil CAMRT.

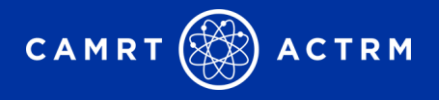

### **Procédure d'appel**

*Les candidats sont vivement encourages à se retirer avant l'examen ou à faire transfer leur examen à la prochaine date d'examen s'ils ont des circonstances personnelles pouvant affecter leur performance le jour de l'examen*

### **Circonstances atténuantes:**

Problèmes ou événements exceptionnels, graves, aigus et imprévus qui affectent la performance d'un candidat dans sa capacité à obtenir la note de passage de l'examen de certification et qui n'étaient pas sous le contrôle du candidat.

### **Date d'échéance:**

Le recours formel, accompagné des pièces justificatives, doit être soumis à [certification@camrt.ca](mailto:certification@camrt.ca) au plus tard 15 jours ouvrables après la publication des résultats de l'examen.

**Frais d'appel**: \$300

### **Décision:**

Sera communiquée au candidat dans les 20 jours ouvrables suivant la date limite de soumission des appels*.*

\* Les candidats ne doivent pas attendre que la décision d'appel soit communiquée avant de s'inscrire pour repasser l'examen de certification. Le cas échéant, l'intégralité des frais d'examen leur sera remboursée.

*Ressource d'information : Politique d'appel [pour circonstances](https://www.camrt.ca/fr/agrement-2/programmes-detudes-canadiens-agrees/examen-dagrement-dentree-a-la-pratique/politique-dappel-pour-circonstances-attenuantes/) atténuantes*

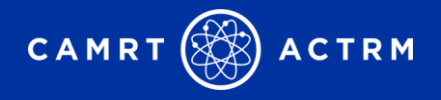

## **Reprise d'examen**

### **# Nombre de tentatives d'examen**: 4 au maximum

### **Délai d'éligibilité**: dans une période de 5 ans

- ❑ *Les diplômes des programmes d'etudes canadiennes* agrees doivent completer les quatre tentatives de passage de l'examen dans les cinq ans qui suivent la date à laquelle ils ont terminé leurs études avec succès ou avant la date déterminée par un organisme de réglementation.
- ❑ *Les technologies en radiation médicale formés a l'étranger* doivent completer les quatre tentatives de passage de l'examen dans un délai de cinq ans suivant la dernière date de pratique en technologie de radiation médicale, ou avant la date déterminée par un organisme de réglementation.

**\*Les candidats qui ont accés aux deux examens d'agrément (l'examen de l'ACTRM ou l'examen du QuebecéOTIMROEPMQ) ont un total combine de quatre (4) tentatives**

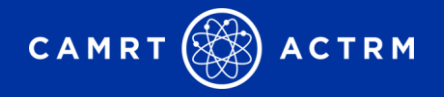

# **Confirmation de l'identité du candidat à l'examen**

*Le jour de l'examen, les candidats doivent presenter au surveillant une pièce d'identité avec photo, en cours de validité et délivrée par le gouvernement, afin de confirmer leur identité.* 

Pour être considérée comme acceptable, la pièce d'identité valide doit comprendre les éléments suivants:

- ✓ Nom et prénom
- ✓ Date of naissance
- ✓ Photo
- ✓ Signature

#### **Formes d'identification acceptées:**

- ❑ Permis de conduire ou permis d'apprentissage
- ❑ Passeport
	- Un passeport international est accepté s'il comporte le nom, la date de naissance, la photo et la signature du candidat et, s'il n'est pas rédigé en anglais ou en français, s'il est accompagné d'une version traduite par un professionnel.
- ❑ Carte de resident permanent
- ❑ Carteé certificate de citoyenneté canadienne

Afin de protéger votre vie privée, veuillez **NE PAS** utiliser de documents d'identification contenant les information cidessous :

- Numéro de sante personnel (c.-à-d. cartes de santé)
- Numéro d'assurance sociale
- Cares de crédit
- Carte bancaire

#### *L'ACTRM se reserve le droit d'annuler ou de retenir les résultats d'un examen si, de l'avis exclusive de l'ACTRM, il y a apparence d'incoherence ou de falsification dans l'identification d'un candidat*

*Ressource d'information : [Guide de preparation Générale à l'examen](https://www.camrt.ca/wp-content/uploads/2023/05/Exam-Prep-Guide_General_v3_May2023_FR.pdf) d'agrément de l'ACTRM* **13**

Examen de certification de l'ACTRM

# **Préparations et attentes du centre de test**

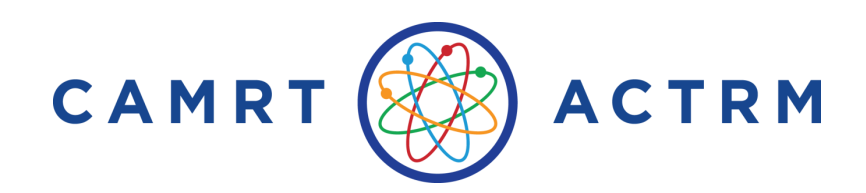

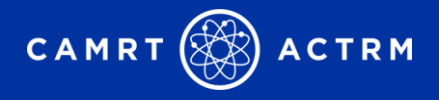

## **Jour de l'examen**

- ❑ Il est fortement recommandé de tester votre combinaison de nom d'utilisateur et de mot de passe le jour de l'examen, avant d'arriver au centre de test. Vous pouvez tester vos identifiants de connexion [ici](https://camrt.ysasecure.com/).
- ❑ Assurez-vous d'arriver au centre d'examen 30 minutes avant l'heure de début prevue pour vous enregistrer. Apporter:
	- o Pièce d'identité valide avec photo émise par le gouvernement
	- o Copie imprimée du courriel de confirmation envoyé par Yardstick

#### **Articles autorisés:**

- ✓ Eau, jus, café ou autre boisson dans un contenant transparent à l'épreuve des éclaboussures et ne portant aucune inscription (sous reserve d'approbation par le centre d'examen)
- ✓ Bouchons d'oreilles jetables
- $\checkmark$  Une calculatrice scientifique non programmable
- ✓ Papier brouillon et crayons (ce matériel vous sera remis au centre d'examen et **doit** être remis au surveillant à la fin de l'examen)

*Ressource d'information : [Guide de preparation au centre de test pour l'examen](https://www.camrt.ca/fr/wp-content/uploads/sites/3/2023/05/Exam-Prep-Guide_Test-Centre_v3_May2023_FR.pdf) d'agrément de l'ACTRM*

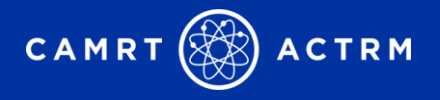

# **Politique sur l'arrive tardive**

- Tout candidat qui se présente plus de 30 minutes après l'heure de début prevue se verra refuser l'accès à l'examen
- Les candidats qui arrivent après l'heure de début de l'examen, mais san dépasser le délai de 30 minutes seront autorisés à faire l'examen, mais le chronometer est quand même lance à l'heure prevue et le temps perdu ne pourra être repris

*Ressource d'information : [Guide de preparation au centre de test pour l'examen](https://www.camrt.ca/fr/wp-content/uploads/sites/3/2023/05/Exam-Prep-Guide_Test-Centre_v3_May2023_FR.pdf) d'agrément de l'ACTRM*

Examen de certification de l'ACTRM

# **Préparatifs et attentes en matière d'examen à distance**

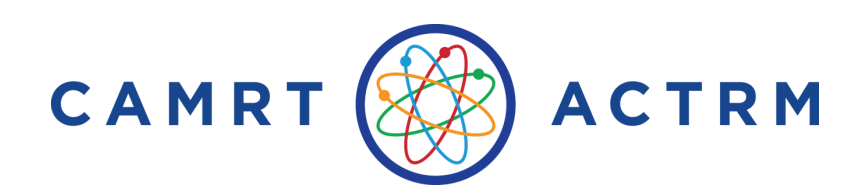

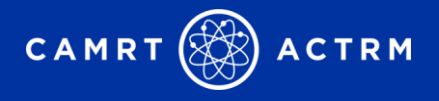

## **À propos de la surveillance à distance**

- Plateforme avec un surveillant en direct et une intelligence artificielle intégrée pour faciliter la passation d'un examen depuis votre domicile ou un espace privé.
- Le surveillant achèvera le processus d'enregistrement et surveillera l'examen pendant toute sa durée afin de résoudre les problèmes techniques et de garantir le maintien de la sécurité.
- Le surveillant effectuera un balayage de la pièce à 360° à l'aide d'une webcam et d'un miroir portatif.
- Les candidats peuvent discuter avec le surveillant via la boîte de dialogue en cas de problème.

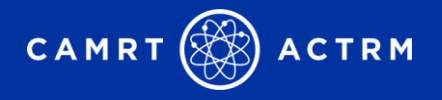

## **Mesures de sécurité**

Après verification de l'identité du candidat, le surveillant effectuera une verification rigoureuse, en constante évolution, de l'environnement d'examen du candidat.

Les éléments signalés peuvent comprendre, sans s'y limiter :

- Sortir de l'aire d'examen sans autorisation
- Effectuer un copier-coller à partir d'une resource externe
- Autres fureteurs ou logiciels ouverts à l'écran
- Présence de visages multiples dans l'aire d'examen
- Parler à voix haute Durant l'examen
- Regarder Ailleurs qu'à l'écran de l'ordinateur
- Terminer beaucoup plus rapidement que le temps de d'evaluation moyen

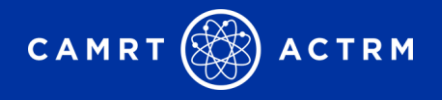

## **Aménagement de la salle**

❑ Pièce privée, calme, bien éclairée, à l'écart de tout le monde.

- o Les grands espaces ouverts ne sont pas recommandés, en particulier ceux qui comportent des fenêtres.
- ❑ Le bureau et l'espace autour de la zone d'écriture sont libres de tout objet. Seuls les objets autorisés sont admis.
- ❑ Un moniteur est connecté/en cours d'exécution. Déconnectez tous les autres moniteurs.
- ❑ Les haut-parleurs et le microphone de l'ordinateur doivent fonctionner
	- o Vous ne pouvez pas compter sur le haut-parleur et le microphone d'un casque.
- ❑ Située sur une surface dure à hauteur de table standard
- ❑ Placez votre dos à la porte
- ❑ Les surveillants doivent voir que vous placez votre téléphone portable hors de portée.

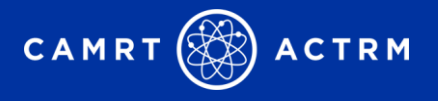

## **Préparation de la station informatique**

### **Vous les candidats doivent impérativement tester leur ordinateur avant la date de l'examen afin de s'assurer que toutes les conditions sont remplies.**

- 1. Allez sur:<https://camrt.ysasecure.com/>
- 2. Effectuez le contôle de l'etat de preparation de l'equipment à l'aide de Test-it-Out situé en bas de la page après vous être connecté
- 3. Après avoir effectué les étapes ci-dessus, veullez vous assurer que tous les tests des paramètres de la camera, de l'ordinateur et de l'Internet ont réussi

Si vous avez des tests qui échouent régulièrement, veuillez consulter les exigences en [matière d'équipement](https://support.proctoru.com/hc/en-us/articles/115011772748-Equipment-Requirements) et contacterMeazure Learning Support

**Chat en temps réel**: <https://auto.proctoru.com/chat>

**Ticket Support (pour les questions non urgentes) :** Click [here](https://proctoruhelp.zendesk.com/auth/v2/login/signin?return_to=https%3A%2F%2Fsupport.proctoru.com%2Frequests%2Fnew&theme=hc&locale=1&brand_id=6728667&auth_origin=6728667%2Ctrue%2Ctrue)

**Appeler**: 1-855-772-8678, Option 1

### **Si un candidat ne peut pas accéder à l'examen parce qu'il n'a pas effectué le contrôle de l'aptitude à l'utilisation de l'ordinateur avant l'examen, il perdra son inscription.**

*Ressource d'information : Meazure [Learning Online Proctoring FAQ](https://www.meazurelearning.com/exam-technology/meazure-exam-platform/online-proctoring-browser-faq)*

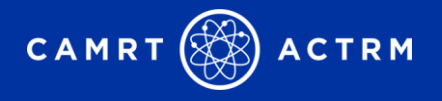

## **Préparation de la station informatique**

### **Téléchargements requis:**

### **1. Guardian Secure Browser**

- Télécharger avant le jour de l'examen
- Accédez au navigateur approprié pour votre ordinateur [here](https://www.meazurelearning.com/exam-technology/meazure-exam-platform/online-proctoring-browser-faq)

### **2. Proctor Chat**

- Téléchargement le jour de l'examen (pas de téléchargement à l'avance)
- Mise en relation des candidats avec le surveillant

*Ressource d'information* **:** [The Professional Testing Candidate Experience Through Guardian](https://meazurelearning.wistia.com/medias/x8sicg86fm)

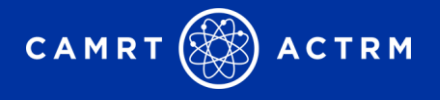

## **Préparation de la station informatique**

### **MacOS X Catalina :**

Si vous utilisez macOS Catalina - version 10.14 ou ultérieure - ou toute version de Big Sur, veuillez lire cet avis important.

**[Comment activer le partage d'écran pour votre navigateur](https://support.proctoru.com/hc/en-us/articles/360036574592-MacOS-X-Catalina-Users-Important-Notice)**

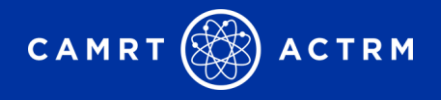

# **Articles autorisés**

- $\checkmark$  Preuve d'identité (pièce d'identité valide avec photo émise par le gouvernement)
- $\checkmark$  On demandera aux candidats de disposer un miroir ou une autre surface réfléchissante
- $\checkmark$  Calculatrice scientifique non programmable
- $\checkmark$  À boire dans un contenant transparent avec un couvercle contre les éclaboussures
- $\checkmark$  Un tableau effaçable à sec, don't les dimensions ne doivent pas dépasser 8  $\frac{1}{2}$  x 11 pounces , et un marqueur effaçable à sec/efface
	- ➢ **OBLIGATOIRE :** Vous **devez** effacer votre tableau blanc et montrer au surveillant qu'il est effacé avant de clore l'examen.

### **Objets interdits:**

- Bouchons d'oreille/écouteurs
- Téléphones portables/ tablettes/ lecteurs électroniques/ scanners/ lunettes d'enregistrement/ appareils photo/ montres intelligentes/ ou autres appareils électroniques
- Bijoux de grande taille
- Nourriture, gommes, notes, livres, stylos, crayons, etc.

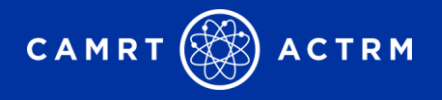

# **Politique sur l'arrive tardive**

### **Votre heure de connexion prevue est cruciale pour une administration réussie de l'examen.**

- Si vous vous connectez plus de 15 minutes après l'heure prevue, l'accès à l'examen vous sera refuse et l'examen affichera « expired ».
- Tous les candidats qui n'ont pas pu se présenter à l'examen devront contacter l'ACTRM à l'adresse [certification@camrt.ca](mailto:certification@camrt.ca) pour connaître la marche à suivre.
	- Dans la plupart des cas, les candidats perdront leur fenêtre d'examen et devront se reporter à une session d'examen ultérieure.

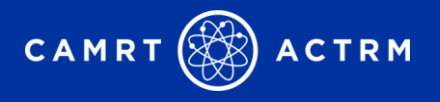

## **Pauses pour salle de bain**

- Les candidats sont autorisés à quitter la salle d'examen pour se rendre aux toilettes, uniquement si cela s'avère nécessaire.
	- La minuterie ne se met pas en pause
	- Le temps supplémentaire n'est pas ajouté pour compenser
	- De retour dans la salle d'examen, les candidats seront invités à effectuer un nouveau balayage de la salle à l'aide de leur webcam pour le surveillant.
	- Les pauses toilettes fréquentes ou toute pause toilettes unique de plus de 10 minutes seront automatiquement enregistrées comme un incident et feront l'objet d'une enquête pour mauvaise conduite académique potentielle et violation de la déclaration d'intention du candidat.

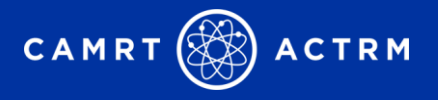

## **Avant l'heure prevue de l'examen**

- ❑ Vérifiez de nouveaux vos exigences de système pour vous assure que tout fonctionne correctement
- ❑ 30 minutes avant l'heure de connexion prévue, assurez-vous que votre environnement de test est prêt.
- ❑ Utiliser les toilettes pendant cette période afin de réduire les besoins pendant l'examen.
- ❑ Juste avant l'heure prévue, connectez-vous à votre [Yardstick account](https://camrt.ysasecure.com/)
	- o Il est fortement recommandé de tester votre nom d'utilisateur et votre mot de passe avant l'heure de connexion prévue, car les réinitialisations de mot de passe peuvent entraîner un retard dans l'heure de démarrage.
- ❑ Jusqu'à l'heure de début prévue, l'examen ne vous permettra pas de vous connecter à un surveillant, mais un compte à rebours s'affichera.
- ❑ À l'heure prévue pour la connexion, le statut de votre examen passera à "passer l'examen". Cliquez sur ce lien pour vous connecter à l'interface de surveillance.
- ❑ À ce moment-là, vous serez mis en relation avec un surveillant qui terminera le processus d'enregistrement.

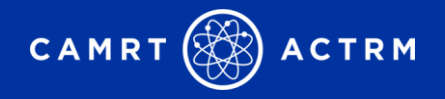

# **À quoi s'attendre à l'heure prévue de l'examen ?**

- 1. Contrôles préalables
- 2. Chat box download
- 3. Photos & Authentication
- 4. Connexion avec le Proctorat et Confirmation
- 5. Vérification du système à distance
- 6. Panoramique de la caméra en 6 points
- 7. Contrôle des personnes
- 8. Passez votre examen
- 9. Prévenez le surveillant lorsque vous avez terminé l'examen effacez le tableau blanc et montrez-le au surveillant !
- 10. Déconnexion du site d'examen et du navigateur
- 11. Fermeture de la boîte de dialogue de ProctorU
- 12. Terminé : Félicitations, vous avez terminé ! Profitez du reste de votre journée !

*Ressource d'information* : Meazure [Learning What to Expect on Exam Day](https://www.meazurelearning.com/exam-technology/meazure-exam-platform/online-proctoring-browser-faq)

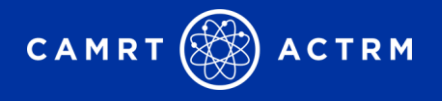

# **Incidents le jour de l'examen**

### **Vous rencontrez des difficultés ?**

Chat avec le surveillant via la boîte de chat

o Les problèmes de connectivité seront examinés au cas par cas. Si vous n'avez plus accès à Internet, veuillez contacter Meazure Learning.

### **Coordonnées :**

- 1. Meazure Learning: 1-855-772-8678, Option 1
- 2. En l'absence de réponse, contacter l'ACTRM à l'adresse suivante 613-234-0012 **or** 1-800-463-9729

Si Meazure Learning ne répond pas à vos préoccupations le jour de l'examen, veuillez contacter l'ACTRM.

Si vous avez rencontré des problèmes techniques ou autres qui ont eu un impact significatif sur votre performance/expérience à l'examen, veuillez contacter l'ACTRM à l'adresse certification @camrt.ca immédiatement (dans les 24 heures) après votre examen.

# **Bonne chance le jour de l'examen !**

Contactez nous :

[certification@camrt.ca](mailto:certification@camrt.ca)

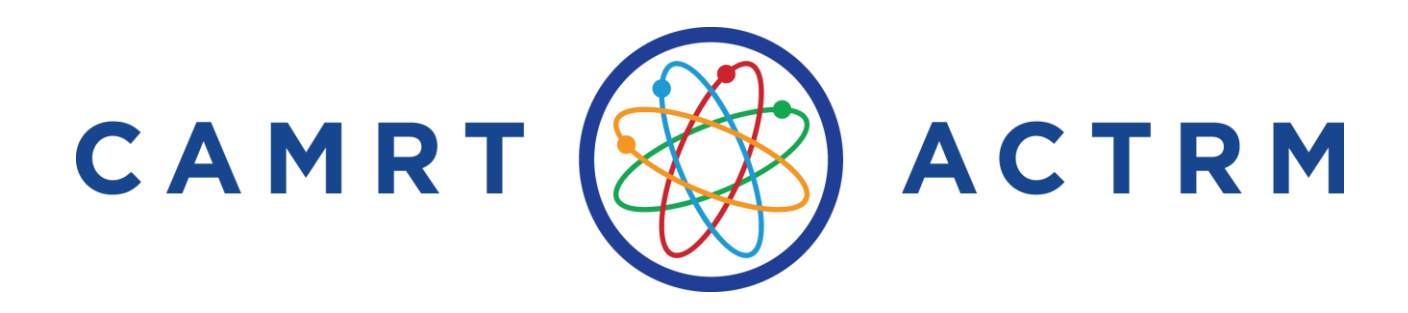